# **ATMBUS** User's Manual

© - 2015 – AUTOMATROM SRL [\(www.automatrom.ro\)](http://www.automatrom.ro/) All rights reserved

### **Table of Contents**

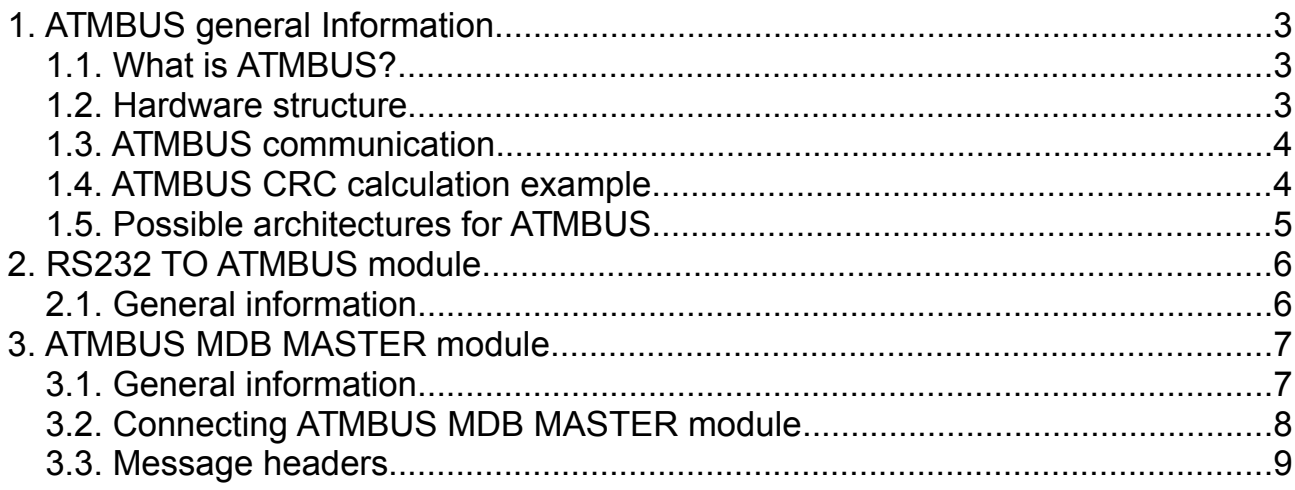

## <span id="page-2-0"></span>**1. ATMBUS general Information**

### <span id="page-2-2"></span>**1.1. What is ATMBUS?**

ATMBUS interface were developed for quick an easy vending development. ATMBUS makes the vending development very fast and easy, both on hardware and software levels. This architecture, is, mainly, created from many diferent hardware modules that can be used to control payment systems, I/O devices, LCD displays and more, over a single serial port, using a master module or even a PC or SBC (Raspberry PI, Banana PI, etc.).

The bus can be connected to a PC or SBC using a single RS232 port, each module recognizing only the messages that are addressed.

Any project can be easily developed, starting with a simple vending dispenser and up to very complex vending machines, using Android tablets, Raspberry/Banana PI, touch-screens, printers, bar-code scanners, etc.

### <span id="page-2-1"></span>**1.2. Hardware structure**

Physically, ATMBUS is connected using a 2x5 pin connector, with standard 2.54mm pitch. See Fig.1 and Table 1 for details.

 $\frac{1}{2} \left( \frac{1}{2} \right) \left( \frac{1}{2} \right) \left( \frac$ 

$$
\begin{array}{c|cccc}\n1 & 0 & 0 & 2 \\
1 & 0 & 0 & 4 \\
3 & 0 & 0 & 4 \\
7 & 0 & 0 & 6 \\
7 & 0 & 0 & 10 \\
8 & 0 & 0 & 10\n\end{array}
$$

| Pin | <b>Function</b> | Pin | Function |
|-----|-----------------|-----|----------|
| 1   | <b>Bus DATA</b> | 6   | N/C      |
| 2   | N/C             | 7   | N/C      |
| 3   | N/C             | 8   | N/C      |
|     | <b>GND</b>      | 9   | 5Vcc     |
| 5   | <b>GND</b>      | 10  | N/C      |

*Table 1 – Pinout for ATMBUS connector*

Pin no.1 is used also for sending and receiving messages over the bus. Using this architecture, any of the available modules can act as a master for the entire bus. This can simplify the developing of any vending machine.

### <span id="page-3-1"></span>**1.3. ATMBUS communication**

The ATMBUS communication is using the parameters in Table 2

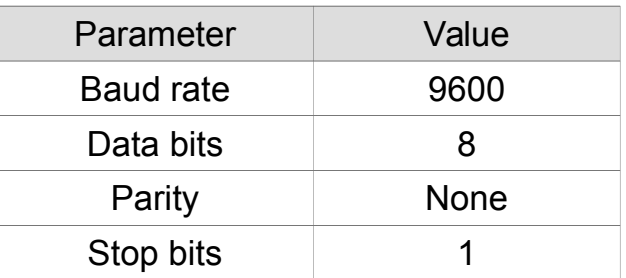

*Table 2 – ATMBUS communication parameters*

ATMBUS communication protocol is very simple and effective, easy to develop on microcontrollers, PC or SBC boards. One RS232 port (or USB to RS232 converter) is user. All other ports on your equipment can be use for other purposes, so you will no longer need complex wiring or external devices such as USB hub, USB hub power supply, etc.

The communication protocol is universal, consisting of 5 header bytes, message body and a simple XOR CRC.

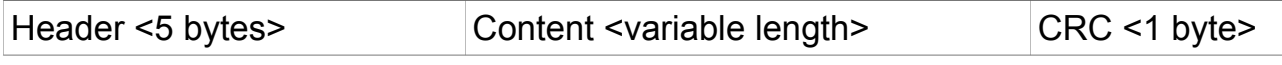

*Table 3 – ATMBUS message package*

Because it is a one wire communication, using same wire for both RX and TX, the messages sent to the ATMBUS will be received as an echo on the serial port. This could be an advantage controlling the communication (verifying the sent messages, or simply sniffing the communication for an easier debugging).

For example, if the master (PC or SBC) is sending the message

"MDBSW<0x30><0x30><0x4F>" to ATMBUS, this message will be instantly echoed back to the master. The message received from the ATMBUS module addressed will immediately follow the echo message (for example "MDBRW<0x00><0x4F>" meaning ACK from an MDB bill validator which received RESET command).

### <span id="page-3-0"></span>**1.4. ATMBUS CRC calculation example**

For this example we will use a RESET message, send to an MDB validator connected to an ATMBUS MDB MASTER module.

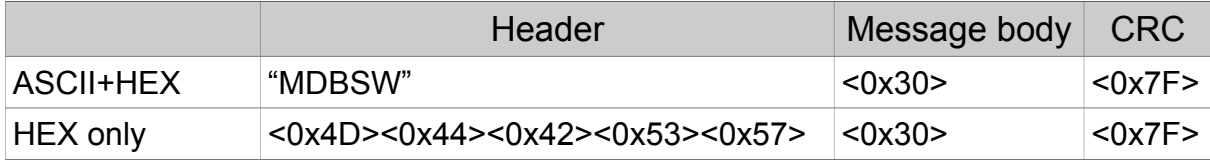

*Table 4 - ATMBUS CRC calculation example*

**<0x4D> xor <0x44> xor <0x42> xor <0x53> xor <0x57> xor <0x30> = <0x7F>**

If the message CRC is correct, the addressed module (in our example the MDB MASTER module) will receive the command, send it to the MDB peripheral, receive the response from the MDB peripheral and answering to the ATMBUS.

If the CRC value is incorrect, then there will be no answer on the ATMBUS.

Each module type has a dedicated header for received messages and for transmitted messages. For details about header, please see the section for the module you need.

### <span id="page-4-0"></span>**1.5. Possible architectures for ATMBUS**

ATMBUS modules and peripherals can be used in two big architectures:

a. Using one ATMBUS module as a master;

b. Using a PC or SBC (Raspberry PI, Banana PI, etc.) as a master. For this architecture you must use one ATMBUS TO RS232 interface converter (see description on Section 2).

# ATMBUS modules

# <span id="page-5-1"></span>**2. RS232 TO ATMBUS module**

### <span id="page-5-0"></span>**2.1. General information**

This device is needed whenever you need to connect any ATMBUS module to an RS232 device (PC, SBC, PLC, etc.). The device is powered from the ATMBUS (you need at least self powered ATMBUS module or you need at least one external powered ATMBUS module).

It is equipped with a female DB9 connecotr to connect to an RS232 port and with a 2x5pin (2.54mm pitch) to connect to an ATMBUS.

It is necessary only one RS232 TO ATMBUS module to connect many ATMBUS interfaces.

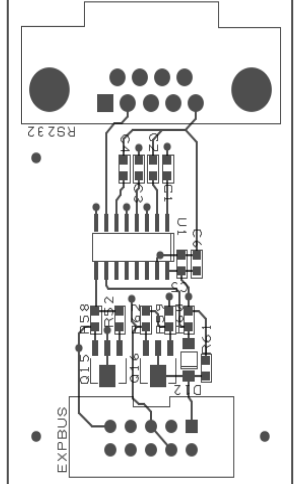

### <span id="page-6-1"></span>**3. ATMBUS MDB MASTER module**

### <span id="page-6-0"></span>**3.1. General information**

This device can be used to send, in a very simple manner, any command to an MDB bus, without any CRC, timing or  $9<sup>th</sup>$  bit complication and receiving the response from any MDB peripheral directly to the host, after CRC verification.

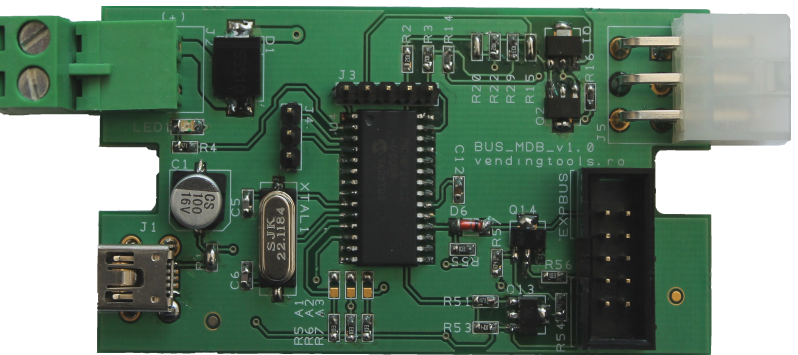

**Fig. 2 – Modul ATMBUS MDB MASTER**

It can be used widely to connect any MDB device (coin acceptor, bill validator, cashless device, etc.) to any RS232 host (PC, Raspberry Pi, Banana PI, PLC) or, using an USB to RS232 converter, to any USB host.

This device can also act as an ATMBUS master, because it is equipped with a PIC Microchip 18F26K22 microcontroller.

First function of this device is to convert ATMBUS signals to MDB signal. Beside that, it also provides the following low level functions:

- Automatic CRC calculation for sent MDB messages. The user application does not need to calculate the CRC for sent messages. This function is included in the board's software.

- Automatic CRC calculation for received MDB messages. The board automatically extracts and verify the CRC on the messages received from MDB peripherals. Then it returns to the host the received message without MDB CRC.

- Automatic ACK/NACK for MDB peripherals. The board will automatically ACK or NACK to the peripheral, based on CRC in the critical time of 5ms which is considered NACK for the MDB devices.

- Automatic  $9<sup>th</sup>$  bit manipulation. The board will set or unset the mode bit for MDB peripheral, according to the message received from the host. The user's application does not need to handle this bit. The communication between the host and the board is based on standard 8 data bit communication.

### <span id="page-7-0"></span>**3.2. Connecting ATMBUS MDB MASTER module**

The board is connected to the system using J5 (MDB master connector), EXPBUS (ATMBUS connector), J2 (MDB payment systems power connector), J1 (5VCC power only mini USB connector, with no USB communication).

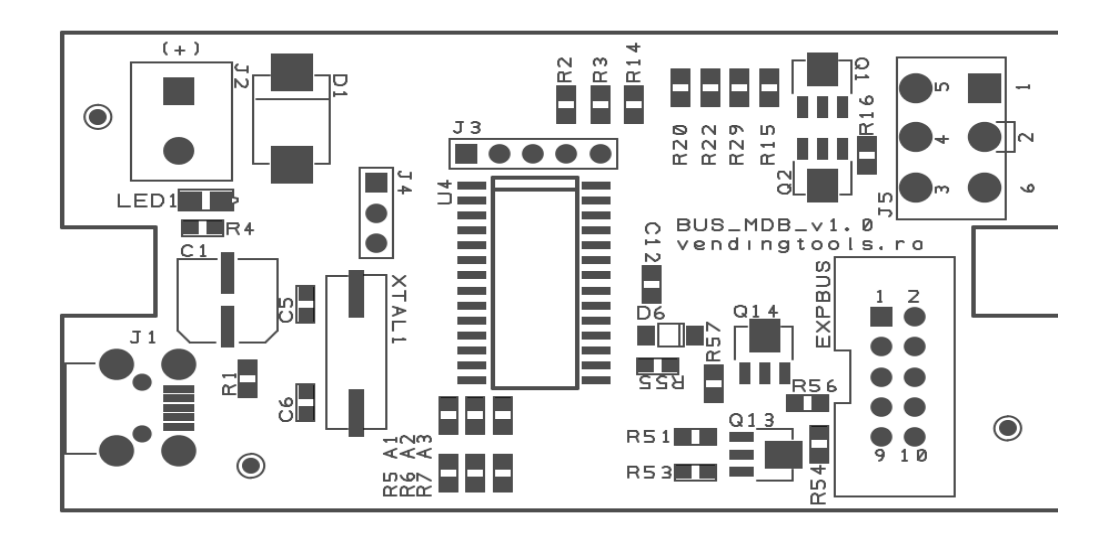

*Fig. 4 – Board connectors*

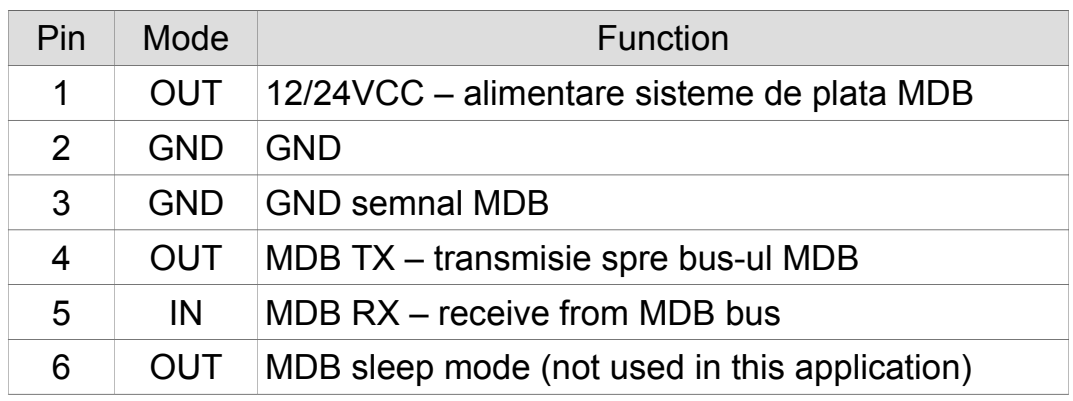

*Table 5 – J5 (MDB connector)*

| Pin | <b>Function</b> | Pin | Function |
|-----|-----------------|-----|----------|
| 1   | <b>Bus DATA</b> | 6   | N/C      |
| 2   | N/C             | 7   | N/C      |
| 3   | N/C             | 8   | N/C      |
|     | <b>GND</b>      | 9   | 5Vc      |
| 5   | <b>GND</b>      | 10  | N/C      |

*Table 6 - EXPBUS*

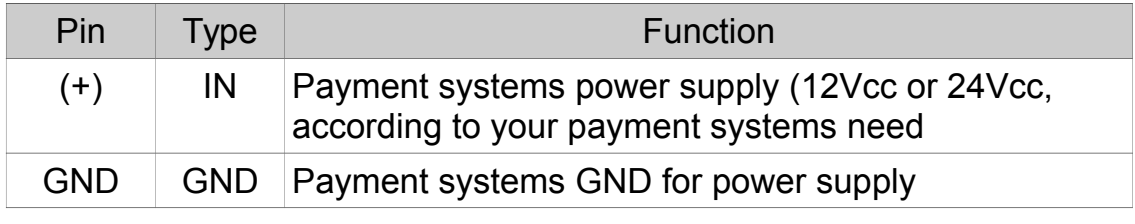

*Table 7 – J2 – Payment systems power*

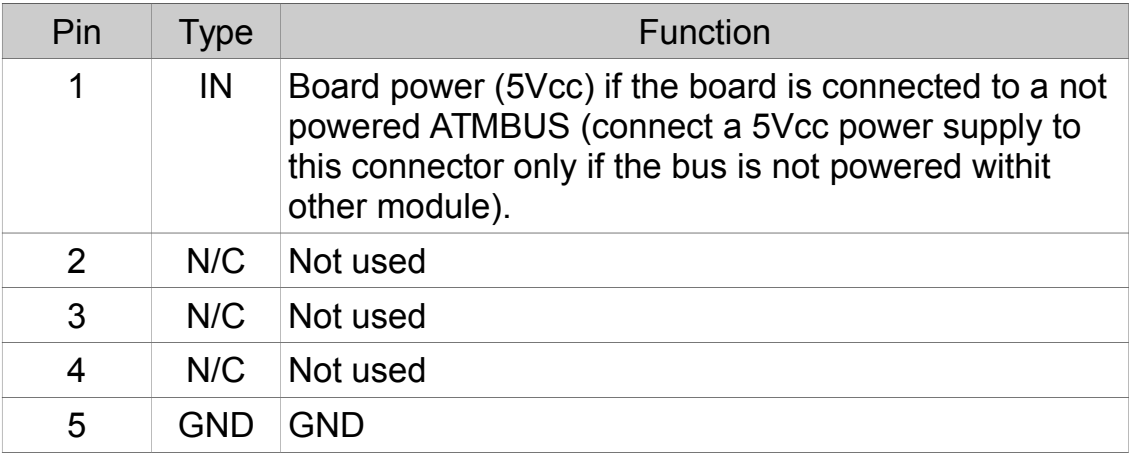

*Table 8 – J1 – 5Vcc power supply*

#### <span id="page-8-0"></span>**3.3. Message headers**

The host should manage the MDB protocol according to NAMA MDB specifications. There are two headers in the communication with ATMBUS TO MDB module:

All messages sent by the host must start with "MDBSW" header. All messages received by the host from the module will start with "MDBRW" header.

For example, below you can find a dialog with MDB bill validator. In this example, "HOST" is the RS232 equipped device (PC, PLC, SBC) or an ATMBUS module with master capabilities and "MODULE" is the ATMBUS TO MDB module.

HOST - "MDBSW<0x33><0x7F>" → Poll the bill validator to obtain "JUST RESET" MODULE - "MDBRW<0x06><0x09><0x40>" → "JUST RESET" message received from the MDB bill validator.